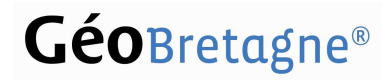

### Pôle métier Bocage

Florence Massa : florence.massa@region-bretagne.fr Dominique Potdevin : dominique.potdevin@agriculture.gouv.fr

### Publication des données Bocage via GéoBretagne pour la constitution d'un référentiel régional

Note validée par les membres du Pôle métier Bocage

Afin de se doter d'outils d'évaluation, le comité régional Breizh Bocage a décidé d'intégrer les préconisations du pôle métier BOCAGE pour caractériser les linéaires bocagers lors du prochain programme Breizh Bocage 2 (2015- 2020).

Dès 2014, toute production de nouvelles données doit se conformer aux principes de topologie, à la structuration et aux attributs à renseigner retenus dans l'annexe 2 du cahier des charges Breizh Bocage – année 2014. Durant cette année de transition, les structures porteuses sont également invitées à rendre compatible leur SIG local afin de tendre vers cette structuration et notamment de saisir et renseigner les attributs des linéaires créés ou en gestion durant le précédent programme Breizh Bocage 1 (2007-2013).

Cette décision du comité Breizh Bocage rejoint la démarche voulue par le pôle métier BOCAGE de construire une mémoire collective, partagée et pérenne du bocage en Bretagne en s'appuyant sur toutes les productions locales de données géo-localisées sur cette thématique.

Cette note a pour objectif d'accompagner les structures porteuses engagées dans les programmes successifs de Breizh Bocage pour leur permettre de préparer et transmettre leurs données à la DRAAF Bretagne afin de les agréger et les publier sous GéoBretagne. Elle s'adresse plus largement à toute structure qui a produit des données bocage entre 2007 et 2013 et qui n'envisage pas aujourd'hui de s'engager dans le second programme Breizh Bocage.

Les étapes permettant la publication d'une couche régionale sur le bocage sont résumées dans le schéma cidessous :

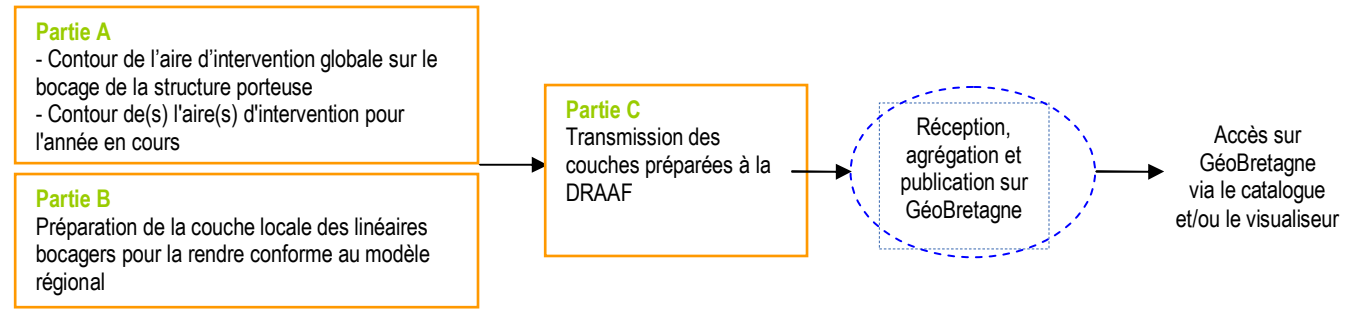

Etape assurée par la structure porteuse

............... Etape assurée par la DRAAF et la Région Bretagne

### Pôle métier Bocage

#### **SOMMAIRE**

Partie A. Cartographie des aires d'intervention

Partie B. Préparation des données locales pour les intégrer au modèle régional

B.1. Rappels (extraits du Guide élaboré par Cyrille Menguy (SCOP Avant Premières) et le Pôle métier) Les relations entre la couche BOCAGE\_AJOUR et les couches états des lieux et travaux

B.2. La relation entre la couche BOCAGE\_AJOUR proposée dans le guide et celle à remonter pour constituer le référentiel régional des linéaires bocagers recensés

B.3. Etapes pour préparer les données locales et les intégrer au modèle régional

#### ANNEXES

**Indical Entity de lacks** in tenvoi vers les annexes

Annexe 1. Liste des noms abrégés des structures pour le nommage des fichiers à transmettre

Annexe 2. Exemples et points de vigilance sur les aspects techniques de certaines étapes

2.1. Exemples de construction de tables de correspondance

2.2. Points de vigilance dans la gestion des doublons

2.3. Points de vigilance sur les attributs attendus dans la couche régionale

Annexe 3. Cahier des charges Breizh Bocage transitoire 2014 : annexe 2

#### Partie A. Cartographie des aires d'intervention

La remontée des aires d'intervention de la structure a pour objectif de cartographier l'état d'avancement du programme Breizh Bocage.

On distingue deux types d'aires d'intervention :

- Le territoire de la structure porteuse impacté par une étude territoriale. Ce territoire correspond au(x) contour(s) du volet 1 de Breizh Bocage 2007-2013 (ou étude validée par le comité Breizh Bocage) et au volet 1 réalisé en 2014.
- des parties de territoires portant un volet 2 (diagnostic action) et/ou un volet 3 (travaux) pour l'année 2014.

2 cas peuvent se présenter :

#### 1<sup>er</sup> cas- l'aire d'intervention regroupe des communes entières

C'est le cas d'une communauté de communes mais également celui d'un syndicat de bassin versant qui a choisi de retenir des communes entières sans s'arrêter à la limite hydrographique.

La liste des communes concernées est fournie sous la forme d'un tableau à deux colonnes (INSEE\_COM, NOM COM) au format csv ou excel ou calc....

Les structures qui utilisent la BDTOPO de l'IGN pour délimiter les aires d'intervention peuvent choisir de les transmettre sous forme de couche graphique au format shape file projection Lambert 93.

#### 2<sup>ème</sup> cas- l'aire d'intervention porte sur un territoire de type hydrographique

Dans ce cas de bassins versants, les contours doivent être en cohérence topologique entre eux et avec le référentiel des bassins versants de la BDCARTHAGE (accessible sur le site du Sandre http://services.sandre.eaufrance.fr/telechargement/geo/BDCarthage/FXX/2013/) ou des masses d'eau (accessible sur le site de l'agence de l'eau Loire Bretagne http://www.eau-loirebretagne.fr/informations\_et\_donnees/outils\_de\_consultation/masses\_d\_eau). Les couches graphiques sont livrées au format shape file, projection Lambert 93.

Les fichiers de données transmis (couche graphique ou format tableur) sont à nommer selon le modèle ci dessous : AIRE\_BB\_V1\_[nom abrégé de la structure]

AIRE\_BB\_V2\_2014\_[nom abrégé de la structure]

AIRE\_BB\_V3\_2014\_[nom abrégé de la structure]

Rote La liste des noms abrégés des structures est fournie en annexe 1.

#### Partie B. Préparation des données locales pour les intégrer au modèle régional

La couche des linéaires bocagers remontée par chaque structure porteuse est constituée des linéaires identifiés dans l'état des lieux (étude territoriale) et des linéaires créés (talus et/ou plantations). Elle s'appuie sur la couche BOCAGE A JOUR dont la création et la mise à jour sont décrites dans la fiche VIII Gestion du SIG bocage (pages 5 et 6) - http://cms.geobretagne.fr/content/bocage-fiche-8-gestion-du-sig-bocage.

B.1. Rappels (extraits du Guide élaboré par Cyrille Menguy (SCOP Avant Premières) et le Pôle métier) Les attributs et les relations entre la couche BOCAGE\_AJOUR et les couches états des lieux (EDL) et travaux (Trvx) sont décrits ci-dessous (CF. fiche technique III Structuration des données page 5 http://cms.geobretagne.fr/content/bocage-fiche-3-structuration-des-donn%C3%A9es).

### Pôle métier Bocage

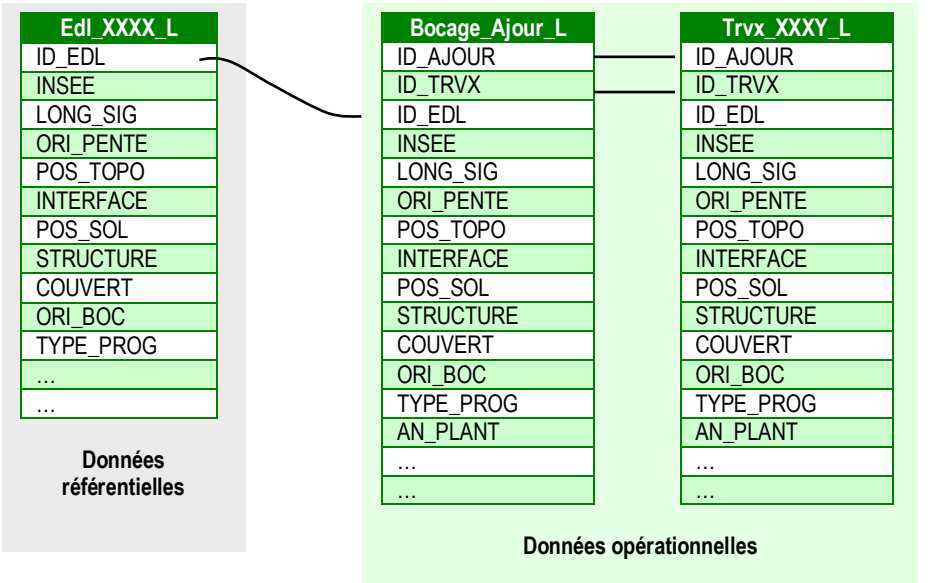

#### NB.

- Le suffixe L caractérise une couche de linéaires.
- **XXXX** et XXXY caractérise l'année de production de la couche

La fiche VIII Gestion du SIG bocage montre comment des linéaires, stockés dans différentes couches, compte tenu de leur mode de production et de leur temporalité (état des lieux, travaux), peuvent alimenter, annuellement une couche locale unique.

La chronologie décrite dans la fiche VIII est la suivante :

- la couche Edl\_XXXX\_L ne doit pas être modifiée, c'est l'état des lieux une année donnée. Elle est donc dupliquée dans une couche Bocage Ajour L
- puis est ajouté un identifiant ID\_AJOUR
- enfin, en s'appuyant sur les linéaires de la couche BOCAGE\_AJOUR, les couches annuelles de travaux sont ajoutées (fonctions copier/coller, découper/coller….)

Lors de la mise en œuvre du programme Breizh Bocage 1 (2007-2013), les structures porteuses ont organisé leurs données de façons très diverses (couche état des lieux, couches annualisés de travaux, couches par commune….). Afin de pouvoir remonter ces données SIG selon le modèle attendu, il sera nécessaire de constituer la couche BOCAGE\_AJOUR a posteriori.

#### B.2. La relation entre la couche BOCAGE\_AJOUR proposée dans le guide et celle à remonter pour constituer le référentiel régional des linéaires bocagers recensés

Le tableau ci-dessous présente les attributs de la couche BOCAGE\_AJOUR et les attributs attendus dans la couche régionale des linéaires bocagers.

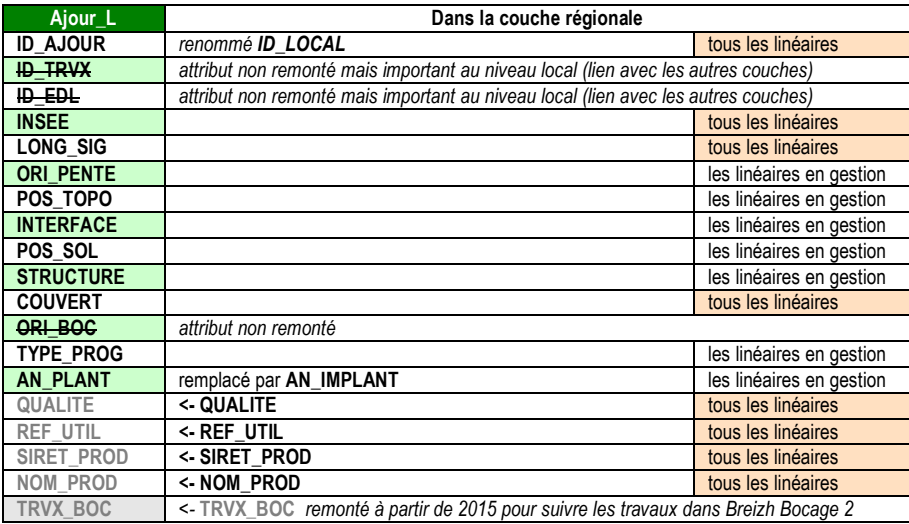

Rote En annexe 2, un point de vigilance sur les attributs attendus dans la couche régionale et en annexe 3, un rappel de la description des attributs.

#### B.3. Etapes pour préparer les données locales et les intégrer au modèle régional

Deux cas peuvent se présenter :

votre structure a un historique important et vous devez créer cette couche BOCAGE\_A\_JOUR a posteriori. Dans ce cas, il est nécessaire :

1- de prévoir la gestion des linéaires en doublons (à savoir ceux "dessinés" dans plusieurs couches). Dans la plupart des cas, la gestion des doublons ne peut se faire que "manuellement"

2- de faire converger les plages de valeurs utilisées localement pour certains attributs vers celles attendues dans la couche régionale.

- ► Etapes 1 à 8
- votre structure a suivi les préconisations du guide et vous avez déjà une couche BOCAGE\_AJOUR. ► Etape 8

#### Les étapes.

Pour construire la couche BOCAGE\_A\_JOUR, socle de la couche régionale, 7 étapes sont identifiées :

- 1. construire des tables de correspondance entre les valeurs des attributs utilisées localement et celles attendues dans la couche régionale
- 2. créer une couche unique des travaux en agrégeant les couches annuelles et en éliminant les doublons
- 3. si plusieurs volets 1, créer une couche unique des "états des lieux" en éliminant les doublons
- 4. agréger la couche unique "travaux" et la couche unique "état des lieux" en éliminant les doublons
- 5. créer la couche BOCAGE\_AJOUR et renseigner un identifiant (ID\_AJOUR) devant chaque linéaire CF. fiche IV : Identifiants - http://cms.geobretagne.fr/content/bocage-fiche-4-identifiants
- 6. vérifier que les 8 attributs "obligatoires" sont bien renseignés pour tous les linéaires
- 7. renseigner autant que possible les 7 attributs pour les linéaires issus de travaux durant le programme Breizh Bocage 1 (2007-2013)

NB : renseigner les attributs SIRET\_PROD, NOM\_PROD, REF\_UTIL et QUALITE lors de l'étape la plus adéquate compte tenu de l'organisation des données dans votre structure.

Pour préparer la remontée des linéaires recensés dans une couche régionale, 1 étape est identifiée :

8. créer la couche qui remontera au niveau régional pour votre structure en sélectionnant les attributs de la couche BOCAGE\_AJOUR attendus et la nommer BOCAGE\_L\_[aaaa]\_[nom abrégé de la structure]

 L'annexe 2 apporte des précisions sur certains aspects techniques rencontrés lors de ces étapes. Elle pointe également les points de vigilance.

Des modèles de couches graphiques sont déjà proposés en téléchargement dans l'espace de publication de GéoBretagne (couche état des lieux, couche bocage à jour, couche travaux…). Ils vont être très prochainement réactualisés pour intégrer des évolutions mineures. Le modèle de la couche à remonter sera ajouté.

#### Partie C. Transmission des couches graphiques à la DRAAF

Avant de transmettre la couche **BOCAGE** L [aaaa] [nom abrégé de la structure], vérifiez que :

- chaque linéaire bocager possède bien l'identifiant ID\_LOCAL. L'attribut nommé ID\_LOCAL est le même que l'attribut ID\_AJOUR
- les 8 attributs suivants sont renseignés pour tous les linéaires : ID\_LOCAL, INSEE, LONG\_SIG, COUVERT, SIRET\_PROD, NOM\_PROD, REF\_UTIL, QUALITE
- l'attribut TYPE\_PROG est renseigné à BB1 pour les linéaires issus de travaux durant le programme Breizh Bocage 1 (2007-2013)
- **I'attribut AN\_IMPLANT** est renseigné pour les linéaires créés (talus et/ou plantations) durant le programme Breizh Bocage 1 (2007-2013)
- la couche est en Lambert 93
- la couche est au format shape file

La couche BOCAGE L [aaaa] [nom abrégé de la structure] est à déposer sur le site ftp de la DRAAF avec celles des aires d'intervention, AIRE\_BB\_V1\_[nom abrégé de la structure] et, selon les structures, AIRE\_BB\_V2\_2014\_[nom abrégé de la structure], AIRE\_BB\_V3\_2014\_[nom abrégé de la structure].

Lien vers le site ftp : ftp://draaf53\_bocage:breizh@ftp.agriculture.gouv.fr/ Un mail doit être en parallèle envoyé à Dominique Potdevin : dominique.potdevin@agriculture.gouv.fr et Florence Massa : florence.massa@region-bretagne.fr.

Le cahier des charges Breizh Bocage – année 2014 prévoit une transmission des couches courant septembre.

A noter que ce travail de préparation sera capitalisé dès 2015 puisque la couche annuelle de travaux pourra s'appuyer sur la couche BOCAGE\_A\_JOUR. De plus, toutes les informations relevées sur le terrain et caractérisant les linéaires recensés pourront enrichir cette couche.

[La fiche de metadonnées est en cours de rédaction sur GéoBretagne. Elle sera soumise à validation lors de la prochaine réunion du pôle métier Bocage en septembre.]

Cette note est aussi l'occasion de rappeler qu'il vous est possible d'enregistrer et/ou d'actualiser vos coordonnées (animateur bocager et géomaticien) dans l'annuaire des opérateurs bocagers http://cms.geobretagne.fr/content/annuaire-des-op%C3%A9rateurs-bocagers-en-bretagne. Nous contacter si problème.

Cet annuaire permet au pôle métier Bocage de vous tenir informé des travaux menés et vous permet également d'identifier les structures porteuses et le logicel SIG qu'elles utilisent.

----------------------

## Pôle métier Bocage

#### ANNEXE 1

#### Liste des noms abrégés des structures pour le nommage des fichiers à transmettre

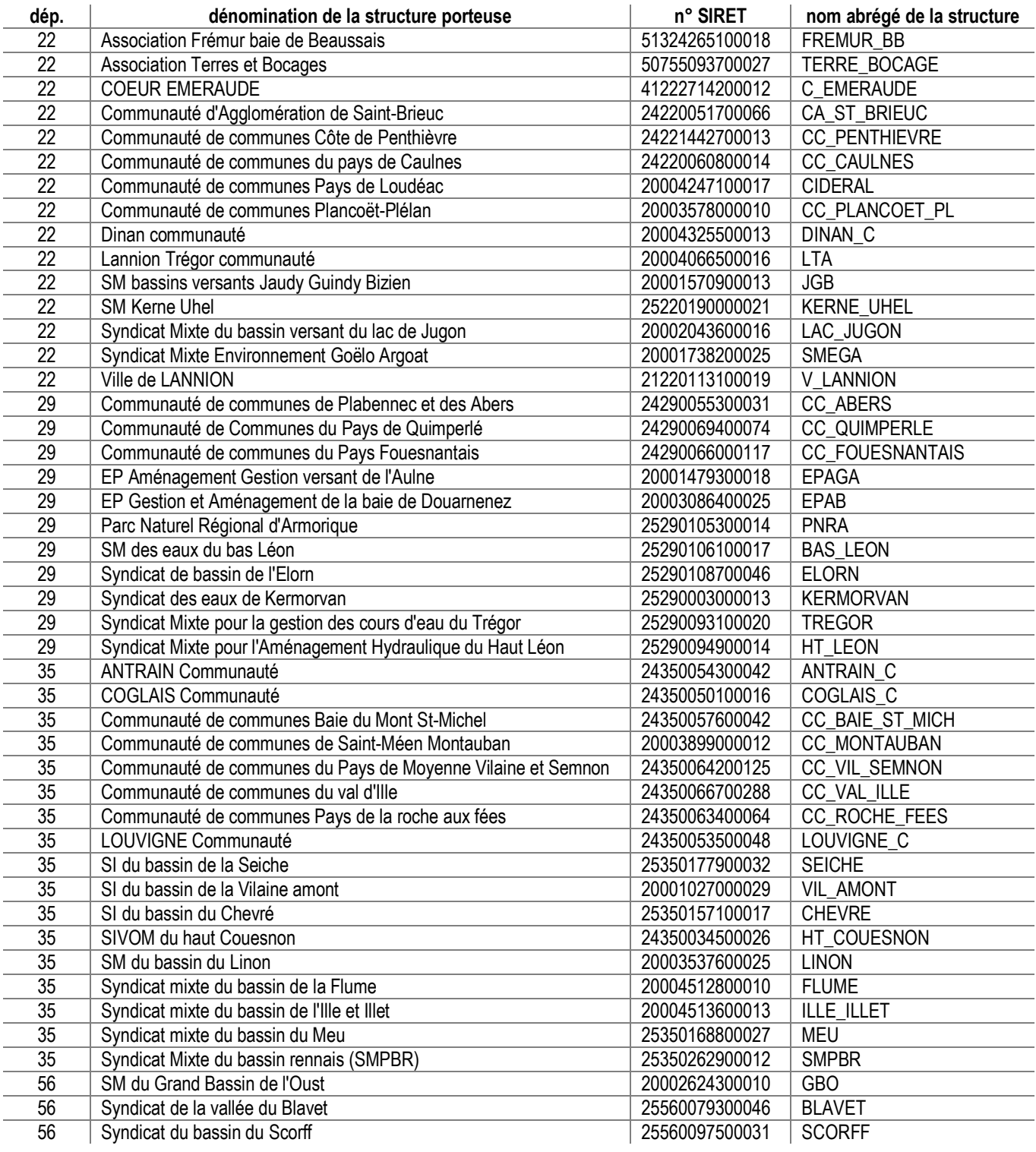

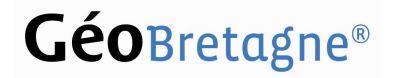

### Pôle métier Bocage

#### ANNEXE 2

#### Exemples et points de vigilance sur les aspects techniques de certaines étapes

#### 2.1. Exemples de construction de tables de correspondance

L'objectif est ici de garder une trace entre les plages de valeurs des attributs qui ont été utilisées localement et celles remontées à l'échelle régionale.

Deux exemples sont présentés ci-dessous :

Exemple 1 : Une structure a pu coder les valeurs possibles de l'attribut "CONTINUITE" de la manière suivante : Nu : N

Epars : E

Lâche : L

Dense : D

On constate qu'on peut directement faire correspondre les valeurs de l'attribut "CONTINUITE" de la structure à celles de l'attribut "COUVERT" préconisées dans l'annexe 2. On peut donc ainsi établir une correspondance :

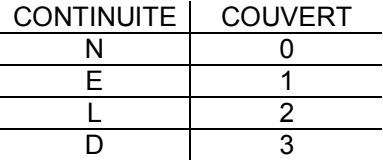

Exemple 2 : une structure a pu mettre en place une typologie des linéaires bocagers simple dans un attribut "TYPE" correspondant aux objets à décrire sur son territoire :

Talus nu : TN Haie brise vent à plat : HV Relique de ragosses sur talus : RC

Or, cette typologie rend compte de plusieurs éléments : la densité du couvert ligneux, la position au sol du linéaire bocager et sa structure. Ainsi, on va devoir décomposer pour faire correspondre les deux modes de descriptions du linéaire :

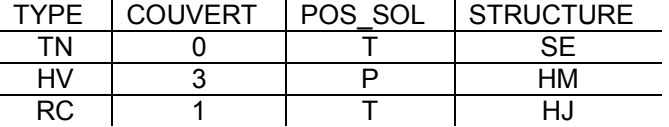

Les correspondances identifiées permettent de passer d'une plage de valeurs stockées dans un seul attribut local aux attributs attendus dans la couche régionale en créant des tables de correspondance.

#### 2.2. Points de vigilance dans la gestion des doublons

L'objectif est de constituer une couche unique de linéaires ayant porté des travaux lors du programme Breizh Bocage 1 (2007-2013) en supprimant les doublons (ex. un linéaire planté qui l'année suivante est soumis à un entretien = 1 seul linéaire). Cette couche unique sera ensuite rapprochée de la couche état des lieux afin d'éliminer également les doublons.

Pour certaines structures, la réorganisation administrative peut conduire à disposer de plusieurs "état des lieux" car plusieurs volets 1 du programme Breizh Bocage 1 (2007-2013). L'objectif de disposer d'une couche unique état des lieux est le même. Le traitement des linéaires en doublons devrait être marginal, et situé essentiellement en limites des contours des anciennes structures.

### Pôle métier Bocage

#### Précautions.

- **ajouter** un identifiant (si il n'existe pas) dans toutes les couches locales "état(s) des lieux" et "travaux" avant tout traitement d'agrégation.
- ajouter un attribut dans chaque couche qui indique l'année des travaux dans les couches travaux et si besoin, un attribut qui précise de quel volet 1 vient l'état des lieux
- faire les traitements sur des copies de ces couches locales "travaux" et "état(s) des lieux".

Dans la plupart des cas, la gestion des doublons ne pourra se faire que manuellement. Quelques pistes possibles à adapter au cas par cas selon les structures :

- se poser la question si vous ne retenez que les attributs attendus dans la couche régionale ou si vous souhaitez récupérer tous les attributs locaux. Les couches travaux Breizh Bocage 1 (2007-2013) et 2014 de départ existent toujours et les deux attributs cités dans les précautions permettent de garder le lien.
- visualiser toutes les couches avec une couleur et une épaisseur différente par année, en ne gardant que le linéaire créé une année (suppression des linéaires des entretiens superposés des années suivantes) puis agréger dans une seule couche les linéaires conservés. Faire attention à la gestion des attributs des linéaires en doublon. Toutes les informations sont-elles récupérées ?
- il est possible aussi d'ajouter toutes les couches travaux dans une seule couche en commençant par la plus ancienne, faire une analyse thématique sur l'année (couleur et épaisseur de trait) et ne garder qu'un linéaire lorsqu'il y a doublon. La gestion des attributs sur les doublons peut, dans ce cas, être facilitée.
- se poser la question de la qualité topologique des linéaires de type travaux conservés. La qualité et les attributs des linéaires bocagers "travaux" du programme Breizh bocage 1 (2007-2013) restent la priorité. Les linéaires issus de l'état des lieux remontés dans la couche régionale permettront cependant de travailler sur le calcul de certains indicateurs malgré une topologie de qualité très moyenne.
- si vous estimer que la vectorisation des linéaires bocagers est vraiment de mauvaise qualité et si le territoire est très grand, privilégiez la remontée des linéaires recensés par commune ayant eu des travaux entre 2007 et 2014.

#### 2.3. Points de vigilance sur les attributs attendus dans la couche régionale

Les 8 attributs suivants sont à renseigner pour tous les linéaires : ID\_LOCAL, INSEE, LONG\_SIG, COUVERT, SIRET\_PROD, NOM\_PROD, REF\_UTIL, QUALITE.

Dans la mesure du possible, les 7 attributs suivants sont à renseigner pour les linéaires avant fait l'objet de travaux durant le programme Breizh Bocage 1 (2007-2013) : ORI\_PENTE, POS\_TOPO, INTERFACE, POS\_SOL, STRUCTURE, AN\_IMPLANT, TYPE\_PROG.

#### A noter :

- de nouveaux attributs sont attendus, notamment les attributs de type "métadonnée". Il peut être opportun de les ajouter dès à présent dans la couche BOCAGE\_AJOUR en sachant qu'ils peuvent être renseignés par requête (exemple, QUALITE=N pour tous les linéaires provenant d'un état des lieux dont la topologie n'est pas juger de qualité par la structure….)
- l'attribut ID\_AJOUR est renommé dans la couche régionale pour une meilleure lisibilité des utilisateurs de cette couche. Il n'est pas nécessaire de changer le nom dans la couche BOCAGE\_AJOUR.
- l'attribut AN\_PLANT est remplacé en AN\_IMPLANT pour intégrer les créations de talus nus. Il est préférable de changer le nom de l'attribut dans la couche BOCAGE\_AJOUR car la signification est différente.
- l'attribut TRVX\_BOC sera ajouté à la couche régionale à partie de 2015 afin de pouvoir construire un indicateur sur la nature des travaux réalisés (création d'emprise, restauration d'emprise et travaux d'amélioration sylvicole).

Concernant les linéaires ayant porté des travaux durant le programme Breizh Bocage 1, il est important de bien renseigner AN\_IMPLANT et TYPE\_PROG afin de pouvoir identifier ces linéaires et construire un indicateur sur leur gestion durant ce programme.

- AN\_IMPLANT : pour remonter à minima l'année\* d'implantation (talus et/ou plantation) du linéaire pendant le programme Breizh Bocage 1
	- \* l'année retenue correspond à la fin de la campagne d'implantation Ex. hiver 2011/2012 = 2012
- **TYPE PROG** : renseigné par la valeur BB1 pour identifier les linéaires ayant fait l'objet de travaux (création d'emprise mais aussi restauration et travaux sylvicoles).

En effet, ces linéaires pourront, par la suite, faire l'objet de travaux (Breizh Bocage 2 ou MAE) et l'attribut TYPE\_PROG changera (BB2 ou MAE).

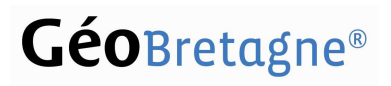

Exemple.

Couche remontée en 2014

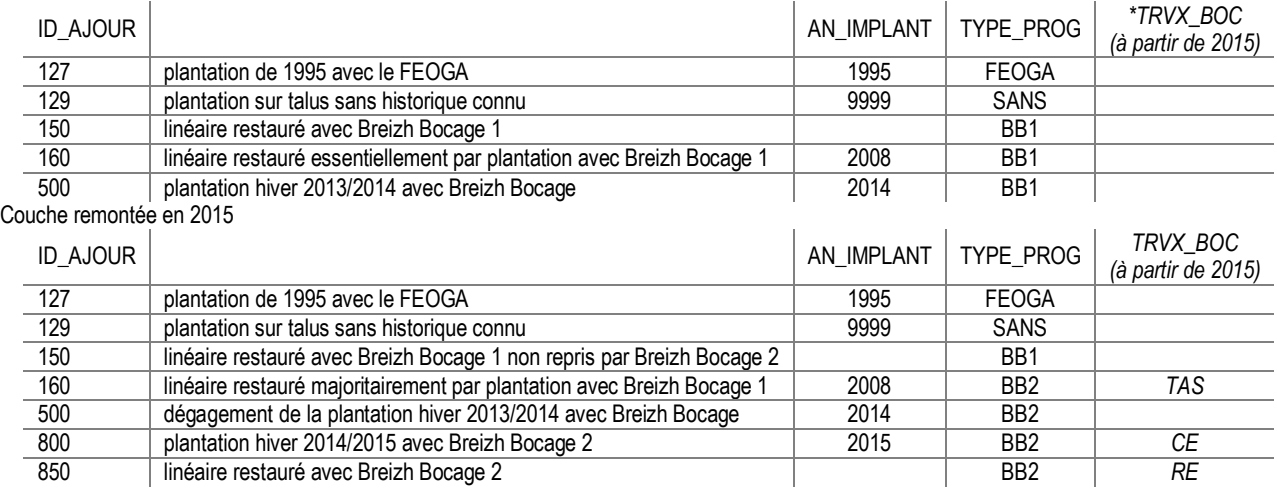

\* les valeurs pressenties de l'attribut TRVX\_BOC à partir de 2015 sont CE - création d'emprise, RE - restauration d'emprise et TAS - travaux d'amélioration sylvicoles.

Concernant les linéaires uniquement présents dans l'état des lieux et n'ayant pas fait l'objet de travaux, les attributs (ORI\_PENTE, POS\_TOPO, INTERFACE, POS\_SOL, STRUCTURE, AN\_IMPLANT, TYPE\_PROG) vont pour la plupart des structures être laissés à vide.

-------------------------------